論文番号 2012-分2-2

# 平成24年度全国情報技術教育研究会 第41回全国大会(新潟大会)

# Xbee を活用した無線通信の研究

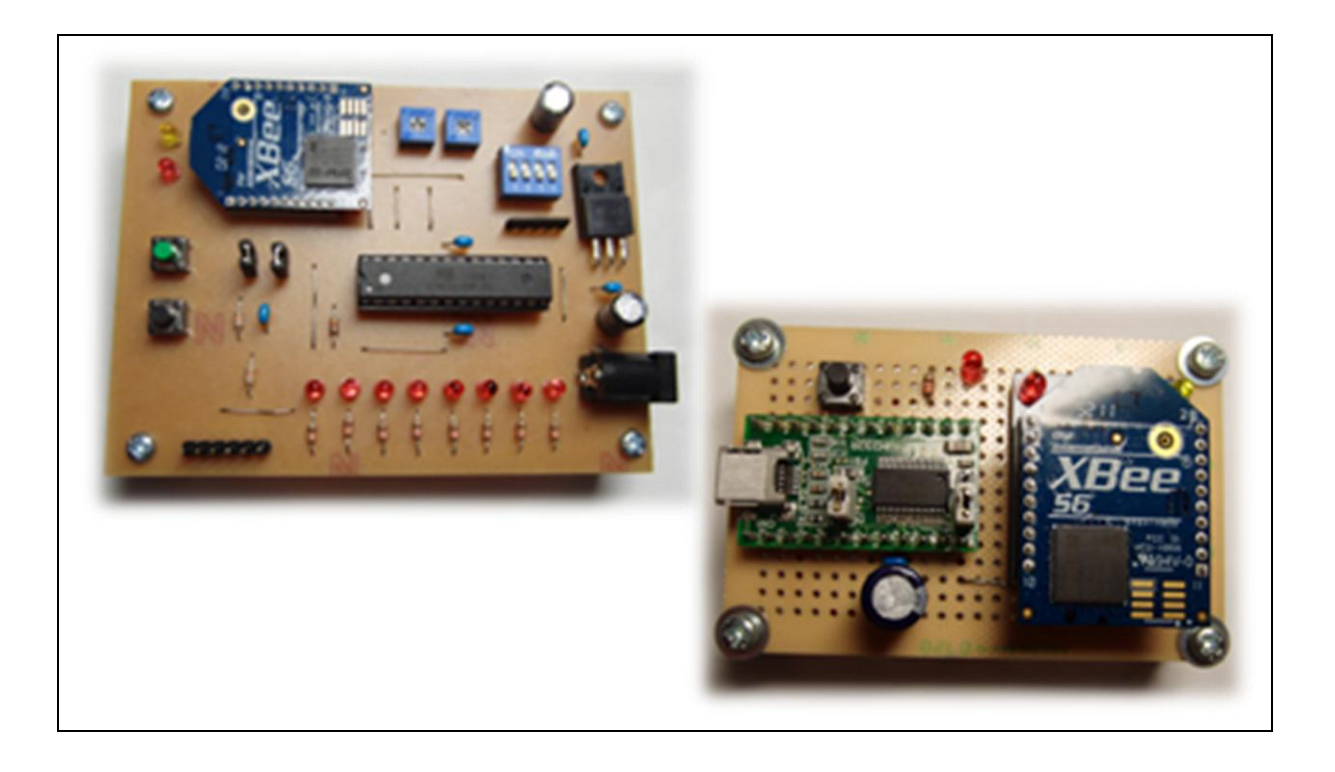

期 日 平成24年8月9日(木)~10日(金)

場 所 長岡市 シティホールプラザ「アオーレ長岡」

 香川県立三豊工業高等学校 電子科 本行 圭介

# Xbee を活用した無線通信の研究

#### 1 はじめに

現在、様々な電子機器に無線通信機能が搭 載されており、その機能を利用して情報のや り取りを行っている。しかし、工業高等学校 の生徒が課題研究等で製作する装置に無線 通信機能を持たせることは、容易でない。そ こで、シリアル通信の知識があれば無線通信 機能を簡単に実現できるものとしてXbee に 注目した。

本発表では、Xbee を利用し、無線通信機 能を持ったマイコン制御ボードの製作と制 御プログラムについて発表する。

# 2 Xbee とは

Xbee はセンサーネットワークを主な目的 とする近距離通信規格Zigbeeや無線LANで 利用されている Wifi などの無線通信技術を 利用し、Xbee 間で無線通信を行うことがで きる。また、Xbee はXbee とXbee PRO と いう送信パワーの違う2 つの種類、そして送 信するアンテナがホイップアンテナ、チップ アンテナなど使用する用途に合わせて複数 の種類が販売されている。図1、図2にチッ プアンテナタイプのXbeeとXbee PROの外 観を示す。

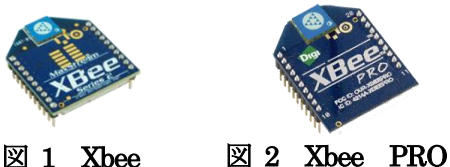

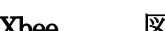

3 Xbee の設定

Xbee を使用して通信するためには、Xbee 内にあるファームウェアを設定しなければ ならない。そのため、初期設定を行うには Xbee用USBアダプタを使用してPCと接続 し、図3で示す初期設定ソフトウェアX-CTU を使用する必要がある。今回、Xbee 用USB アダプタは秋月電子で販売している FT232RL USB 変換モジュールを使用し、自 作した。自作した Xbee 用 USB アダプタを 図4 に示す。

# 香川県立三豊工業高等学校 電子科 本行 圭介

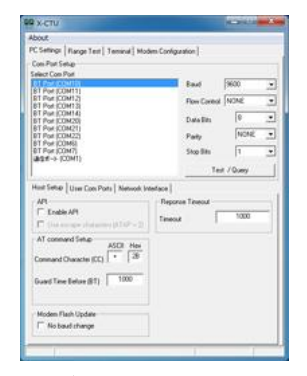

図 3 X-CTU

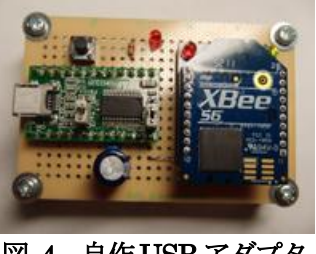

図 4 自作USB アダプタ

これらの機器とソフトウェアを使用して無 線通信を行うための初期設定を行う。

# 4 Xbee 使用した通信方法

Xbee の動作モードには透過モードとAPI モードの2 つがある。

透過モードは図 5 に示すように UART に 流したデータがそのまま無線送信されるモ ードであり、RS-232C と同じ方法で簡単に 無線通信を実現できる。

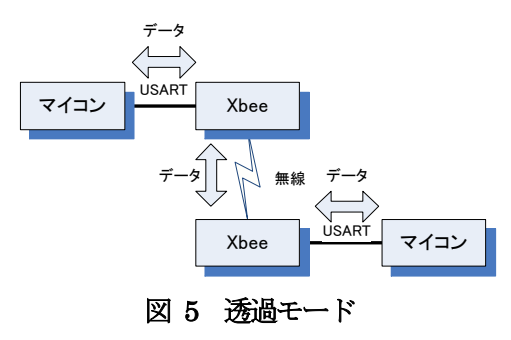

しかし、この方式は1 対1 での通信に適し た方式であり、複数の Xbee と通信をするに は適していない。そのため、複数の Xbee と 通信を行いたい場合は API モードを利用し て通信を行う。

API モードは図 6 に示すように API フレ ーム形式でデータのやり取りを行う方式で ある。API フレームは図7 のようにデータの 始まりを表すスタートデリミタ(0x7E)を送 信し、その後、送信データのサイズ、送信デ ータ、送信データの誤りを検出するチェック サムで構成されている。

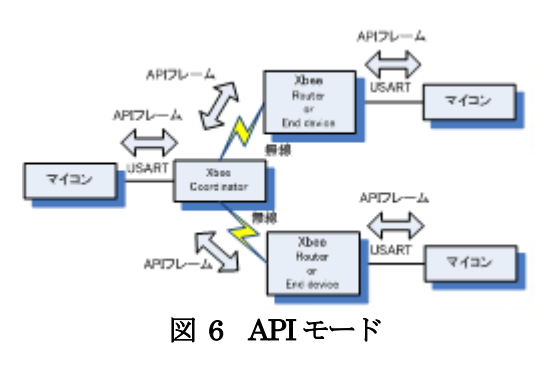

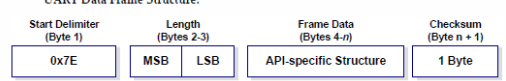

図 7 API フレームの構成

API モードで使用するには必ず、ネットワ ーク内に1 台のコーディネータ、残りはルー タかエンドデバイスで設定する必要がある。

コーディネータは Xbee を使用した無線ネ ットワークを形成し、正常な状態に保つため の機能を管理する。エンドデバイスはコーデ ィネータが形成したネットワークに参加し、 データのやり取りを行う。ルータはエンドデ バイスの機能とデータの中継機能を持つも のである。

API モードを使うことでリモート側 Xbee の入出力制御や複数の Xbee と通信すること ができ、XBee の持っている性能を十分に発 揮することができる。

# 5 Xbee を利用したマイコンボードの制作

今回、Xbee を用いた無線通信を確認する ためにマイコン制御ボードを製作した。その ブロック図を図8 に示す。

マイコン制御ボードのマイコンには Atmel 社のATMega328P を使用した。この マイコンをArduino として使用することで、 生徒たちが課題研究などでできるようにし た。Arduino には制御プログラムを簡単に作

成できるようにライブラリが充実しており、 Xbee のライブラリも提供されている。

マイコン制御ボードの入出力には LED を 8bit、ディップスイッチ4bit、アナログ入力 を3 入力が利用できるように設計した。

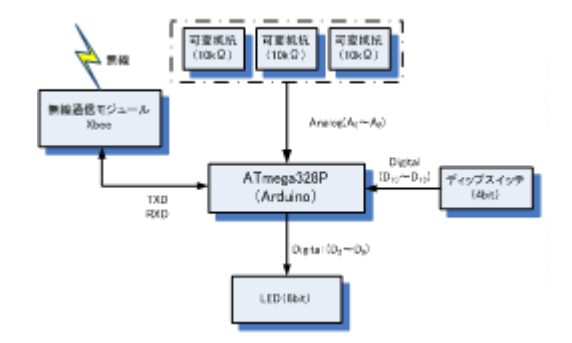

# 図 8 マイコン制御ボードブロック図

プリント基板の製作には Eagle を使用し、 図9のようなパターン図を作成した。作成し たパターン図をプリント基板製作用フィル ムに印刷し、感光基板に焼き付け、エッチン グ、部品を取り付け、図 10 に示すマイコン 制御ボードを完成させた。

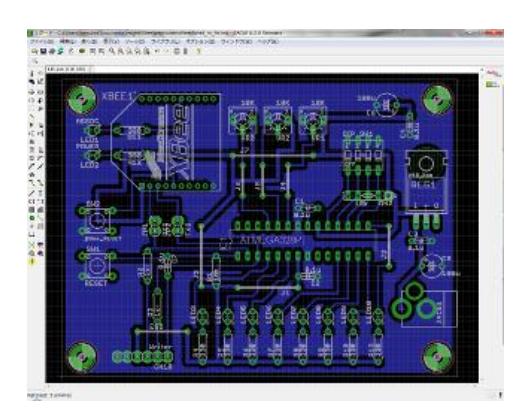

図 9 パターン図

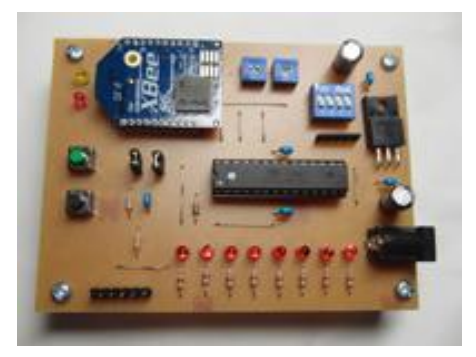

図 10 マイコン制御ボード

#### 6 透過モードを利用した通信制御プログラム

透過モードを使用した場合、シリアル通信 と同様の方法で通信する事ができる。

図11 に示す構成でPCからXBee 用USB アダプタを経由してマイコン制御ボードに コマンドを送り、LED を制御するプログラ ムを作成した。

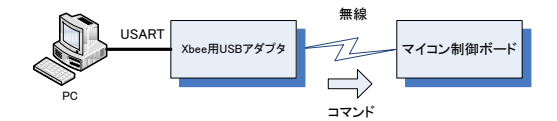

#### 図 11 透過モードを利用した通信制御構成

PC 側の制御プログラムは、Visual Basic2010 を使用し、図12 に示す制御プロ グラムを作成した。また、PC 側、マイコン 側のプログラムの流れ図を図13 に示す。

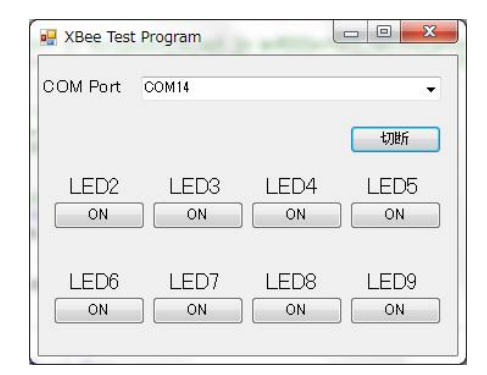

#### 図 12 制御プログラム(PC 側)

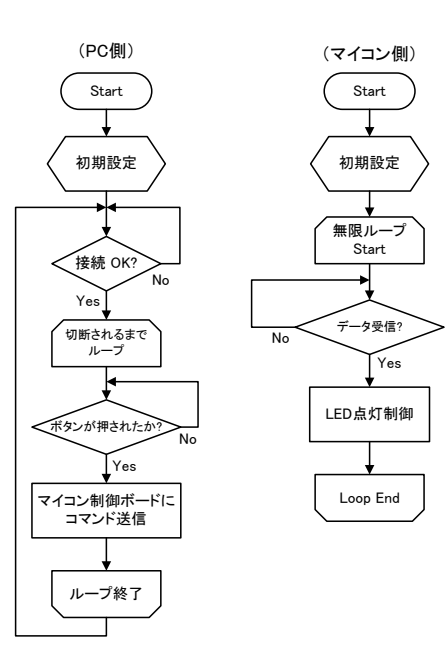

図 13 制御プログラム流れ図

# 7 Xbee Wifi を利用した通信制御プログラム

図 14 に示す構成で Android 端末、Xbee Wifiを使用したLED制御プログラムを作成 した。

Xbee Wifi はインターネットでアプリケー ション間の通信で使われるソケット通信を 使用し、データのやり取りを行う。透過モー ドを使用している場合、Xbee wifi とアプリ ケーション間でソケットが確立されるとシ リアル通信と同様の方法で通信することが 可能である。

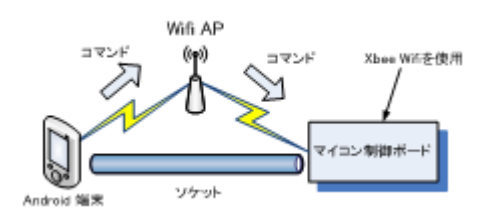

#### 図 14 Xbee Wifi を利用した通信制御構成

今回、製作したAndroid 端末用制御プログ ラムはFlash Builder Standard 版を使用し て作成し、AIR アプリケーションとして動作 させている。

Flash Builder Standard 版は生徒や教職 員は Adobe 社にライセンス申請すれば、無 償で利用することができ、AIR アプリケーシ ョンを手軽に製作することができる。

実際に作成した Android 端末用制御プロ グラムの画面を図15 に示す。

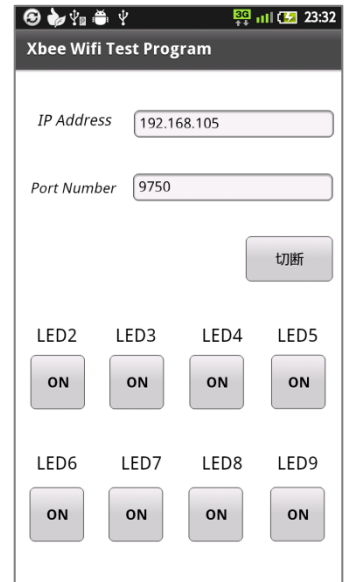

図 15 制御プログラム(Android 端末)

#### 8 API モードを利用した通信制御プログラム

図 16 に示す構成で、コーディネータに設 定したXbee を搭載したマイコン制御ボード から、ルータに設定したXbee を搭載したマ イコン制御ボードに対してA/D 値を送信し、 データを受け取ったマイコン制御ボードは A/D 値によってLED を点灯させるプログラ ムを作成した。 送信データはコマンドと8 ビットのA/D 値である。

コーディネータ側、ルータ側のマイコン制 御ボードのプログラムの流れ図を図 17 に示 す。

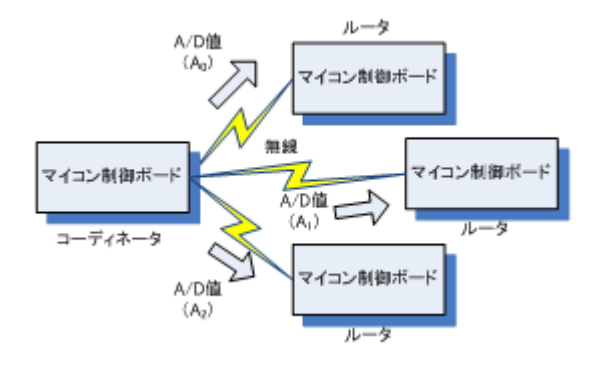

## 図 16 API モードを利用した通信制御構成

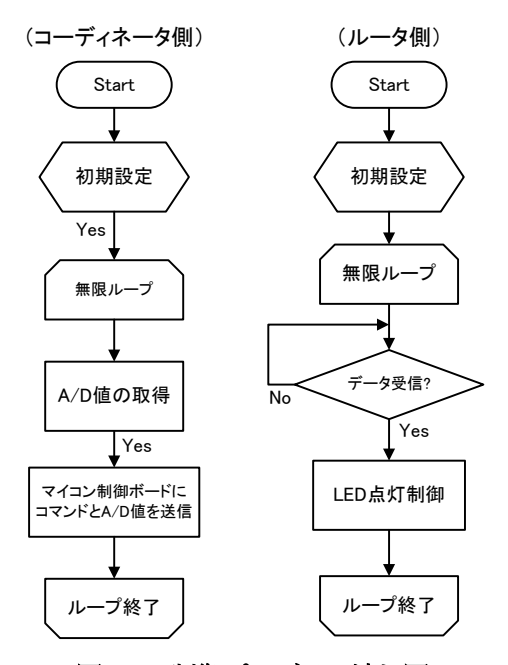

図 17 制御プログラム流れ図

## 9 まとめと今後の展開

本発表では、Xbee を利用した透過モード、 API モードを利用した無線通信の方法及び PC、Android 端末、マイコンでの制御プロ グラムについて紹介した。

Xbee を使うことで簡単に無線通信機能を 搭載し、各機器間で情報のやり取りができ、 その情報を利用していろいろな制御ができ ることがわかった。

現在、聾学校から聴覚障害をもつ生徒に対 して太鼓演奏の練習ができるように「太鼓練 習装置」の製作依頼を受けている。

図 18 に示す構成で、教員から叩くタイミ ングをボタン操作すると制御信号を各受信 機に送信し、モータを振動させる。この振動 で叩くタイミングを伝え、演奏する。この通 信部分にXbee を活用することを検討してい る。

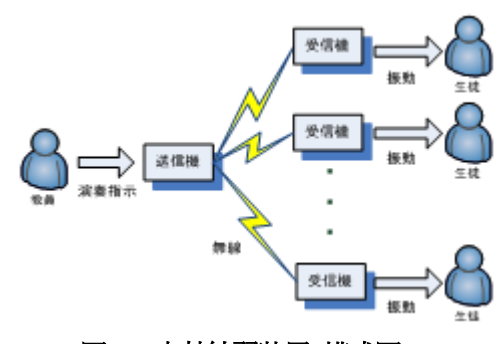

#### 図 18 太鼓練習装置 構成図

また、これ以外にもいろいろな場面で無線 を利用する装置に応用できると考えられる。 今後はXbee の活用についてさらに研究を進 め、様々な製作物に活用していきたい。

#### 参考文献

- (1) Robert Faludi 小林茂 監訳,水原文 訳 (2011) 『Xbee で作るワイヤレスセン サーネットワーク』 O'Reilly Japan
- (2) 濱原和明・佐藤尚一他 (2012) 『超お 手軽無線モジュールXBee』 CQ 出版
- (3) 坂本俊之 (2011) 『Flash Builder 4.5 で学ぶ Android/iPhone 実践プログラ ミング』 ソシム株式会社